#### R n -**NI** M O

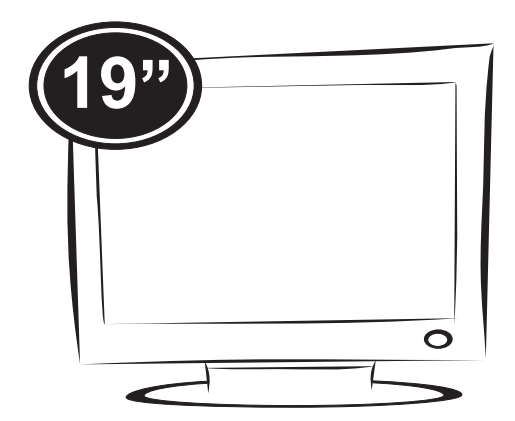

# **MANUAL DO USUÁRIO**

**N**ão deixe de ler a seção **Cuidados importantes** antes de utilizar o produto. Mantenha o Guia do usuário em um local de fácil acesso, para futuras consultas.

**O**bserve a etiqueta colada na tampa de trás e passe essas informações ao revendedor quando solicitar manutenção.

# Cuidados importantes

Este aparelho foi projetado e produzido para assegurar sua segurança pessoal. No entanto, o uso indevido pode provocar choque elétrico ou incêndio. Para permitir a operação correta de todas as proteções incorporadas neste monitor, observe as seguintes regras básicas para instalação, uso e manutenção.

#### Segurança

Use somente o cabo elétrico fornecido com o aparelho. Caso seja utilizado outro cabo elétrico, que não o fornecido pelo fabricante, verifique se ele é aprovado pelos padrões nacionais aplicáveis. Se o cabo de alimentação estiver com algum tipo de problema, entre em contato com o fabricante ou com o fornecedor de serviço autorizado mais próximo para substituí-lo.

O cabo de alimentação é utilizado como o dispositivo principal de desconexão. Depois da instalação, verifique se o acesso à tomada é fácil.

Somente use o monitor com uma das fontes de alimentação indicadas nas especificações deste manual ou listadas no monitor. Caso não tenha certeza do tipo de fonte de alimentação que possui em casa, consulte o revendedor.

Tomadas de corrente alternada sobrecarregadas e cabos de extensão são perigosos. Assim como o são cabos de alimentação desfiados e conectores quebrados, que podem provocar incêndio ou choque elétrico. Procure um técnico de manutenção para troca.

Não abra o monitor:

- Nenhuma peça pode ser manuseada pelo usuário.
- Há voltagens perigosas, até quando estiver desligado.
- Se o monitor não estiver funcionando adequadamente, entre em contato com o revendedor.

Para evitar ferimentos pessoais:

- Não coloque o monitor em uma prateleira inclinada, a menos que esteja seguro.
- Somente use suportes recomendados pelo fabricante.
- Não deixe cair objetos nem exerça impacto sobre o produto. Não atire brinquedos ou objetos na tela do produto.

Para evitar incêndio ou riscos:

- Sempre DESLIGUE o monitor quando deixar o recinto por um período longo. Nunca deixe o monitor LIGADO quando sair de casa.
- Não deixe que crianças joguem objetos dentro das aberturas do gabi nete do monitor. Algumas partes internas possuem voltagens perigosas.
- Não acrescente acessórios que não tenham sido projetados para este monitor.
- Se não pretender utilizar o monitor durante um longo período de tempo, desligue-o da tomada elétrica.
- Em caso de trovoada, nunca toque no cabo elétrico nem no cabo do sinal, pois pode ser muito perigoso. Pode provocar choques elétricos.

#### Instalação

Não deixe que nada fique ou passe sobre o cabo de alimentação e não coloque o monitor em lugares onde o cabo esteja sujeito a danos.

Não use este monitor próximo à água como, por exemplo, banheiras, lavatórios, pias de cozinha, tanques de lavar roupa, em pisos molhados ou próximo a piscinas.

Os monitores são equipados com aberturas de ventilação no gabinete que permitem a liberação do calor gerado durante seu funcionamento. Se essas aberturas forem bloqueadas, o superaquecimento pode causar falhas que podem provocar incêndio. Então,

#### NUNCA:

- Bloqueie as aberturas de ventilação localizadas na parte inferior colo cando o monitor em cima de camas, sofás, tapetes etc.
- Posicione o monitor em uma instalação embutida a menos que haja ventilação apropriada.
- Cubra as aberturas com panos ou qualquer outro tipo de material.
- Coloque o monitor próximo ou sobre um aquecedor ou outra fonte de calor.

 Não esfregue ou bata o Active Matrix LCD em nada rígido uma vez que pode arranhá-lo, estragá-lo ou danificá-lo permanentemente.

 Não pressione a tela de cristal líquido com o dedo durante um longo período porque pode resultar em fantasmas na imagem.

 Alguns defeitos de ponto podem aparecer como manchas vermelhas, verdes ou azuis na tela. No entanto, isso não terá nenhum impacto ou efeito no desempenho do monitor.

 Se possível, use a resolução recomendada para obter uma melhor qualidade de imagem no monitor de cristal líquido. Caso seja usado em um modo diferente da resolução recomendada, algumas imagens escaladas ou processadas podem ser exibidas. Entretanto, essa é uma característica do painel de cristal líquido de resolução fixa.

 Deixar uma imagem fixa na tela durante muito tempo pode danificar a tela e queimar a imagem. Certifique-se de que utiliza uma proteção de tela no monitor. Este fenômeno também ocorre em produtos de outros fabricantes, e esta ocorrência não está coberta pela garantia.

 Não bata nem arranhe as partes frontal e laterais da tela com objetos metálicos. Caso contrário, pode danificar a tela.

 Certifique-se de que o painel está virado para a frente e segure-o com ambas as mãos para movê-lo. Se deixar cair o produto, o produto danificado pode causar choques elétricos ou um incêndio. Contate um centro de assistência autorizado para a reparação.

Evite altas temperaturas e umidade.

# Cuidados importantes

## Limpeza:

- Desligue o monitor da tomada antes de limpar a tela.
- Use um pano ligeiramente umidecido (e não molhado). Não use aero sol diretamente na tela do monitor, porque o produto em excesso pode provocar choque elétrico.
- Quando for limpar o produto, desligue o cabo de energia e esfregue-o levemente com um pano macio para prevenir qualquer arranhão. Não limpe com um pano úmido, com spray de água ou quaisquer outros líquidos diretamente no produto. Pode ocorrer um choque elétrico. (Não utilize químicos tais como benzina, diluente de pintura ou álcool)
- Pulverize água em um pano macio 2 a 4 vezes, e use-o para limpar a estrutura frontal; limpe apenas numa direção. Demasiada umidade pode causar manchas.

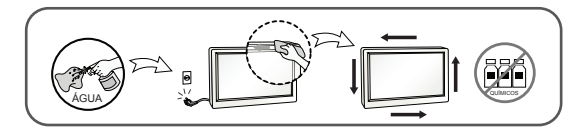

Empacotamento:

 Não jogue fora a caixa de papelão nem o material de empacotamento para o caso de precisar transportar o aparelho. Se precisar mandar o aparelho para outro lugar, coloque-o novamente em sua embalagem original.

Descarte com segurança:

- Não descarte este produto com o resto do lixo comum.
- O descarte deste produto deve ser feito de acordo com a legislação de sua região.

Certifique-se que os seguintes itens estão incluídos com o seu monitor. Se faltarem alguns itens, contate o seu vendedor.

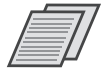

Guia do Usuário / Cartões

S.

Cabo de Sinal D-Sub 15-pinos (Para o ajuste, este cabo de sinal deve ser ligado ao produto antes de ser ligado.)

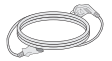

Cabo de alimentação (Dependendo do país)

#### **NOTA**

- Estes acessórios podem parecer diferentes dos apresentados neste manual.
- O usuário deve utilizar cabos de interface de sinais protegidos (cabo de 15 pinos Dsub) com núcleos de ferrite para manter o cumprimento das normas em relação ao produto.

Antes de conectar o monitor, verifique se ele, o computador e outros dispositivos conectados estão desligados.

Conectando a base de sustentação /Remoção da basedo suporte

1. Coloque o monitor com a parte da frente virada para baixo num pano macio.

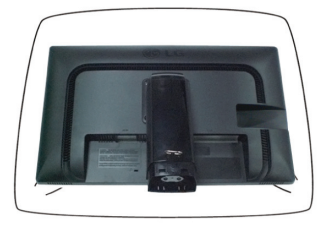

2. Monte a base de sutentação no corpo da base. Não retirar o pino de bloqueio e girar a base de sustentação no sentido ilustrado.

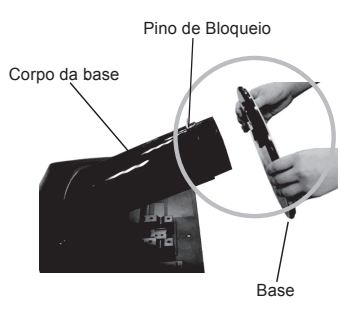

#### IMPORTANTE

A fita e o pino de travamento só podem ser removidos do monitor após colocá-lo em pé. O não comprimento desta recomendação pode ferir o usuário.

Manusear o produto com cuidado:

Ao levantar ou movimentar o produto, não segure ou toque a parte frontal da tela de LCD, pois pode danificá-la.( Segure pelo corpo da base ou pela base.)

3. Na parte de trás da base, use uma moeda para apertar o parafuso no sentido horário.

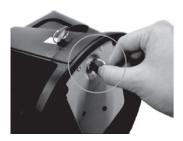

- 4. Levante e gire o monitor para que fique voltado para frente e conecte os cabos.
- 5. Quando você quiser separar o monitor da base, use uma moeda para soltar o parafuso no sentido anti-horário.

#### IMPORTANTE

- A ilustração representa o modelo geral de conexão. O seu monitor pode ter alguns itens diferentes dos mostrados na figura.
- Não transporte o produto de cabeça para baixo segurando-o apenas pela base. O produto pode cair, ser danificado e ainda causar algum acidente.

# Posicionando o monitor **1**

-Após a instalação ajuste o ângulo como abaixo mencionado.

- 1. Ajuste a posição do painel de várias maneiras até encontrar a que lhe proporciona maior conforto.
- Movimento giratório : -5˚~ 16˚

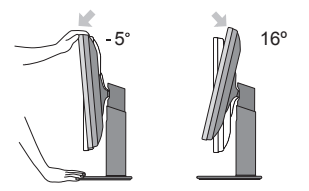

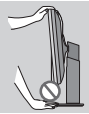

IMPORTANTE

Quando ajustar o ângulo da tela, não coloque o dedo entre a parte de cima do monitor e a base da coluna. Pode machucar o(s) dedo(s).

# **3 Utilizando a função Pivot**

- **A função Pivot permite com que rode o monitor 90 graus no sentido dos ponteiros do relógio.**
- 1. Eleve o monitor até à altura máxima para utilizar a função Pivot.
- 2. Landscape & Portrait (Paisagem & Retrato): É possível rodar o painel 90°no sentido dos ponteiros do relógio. Seja cuidadoso e evite o contato entre a parte superior do monitor e a base da coluna ao rodar o tela, pode-se danificar o produto.

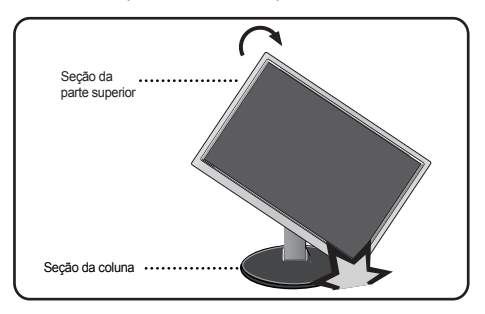

3. Cuidado com os cabos quando rodar o monitor.

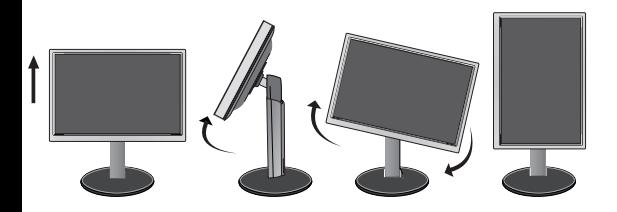

# Conectando o monitor

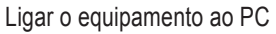

- 1. Antes de conectar o monitor, verifique se ele, o computador e outros dispositivos conectados estão desligados.
- 2. Conecte o cabo de sinal  $(1)$  e o cabo de energia  $(2)$  nesta sequência. Quando conectado, aperte o parafuso do cabo de sinal .

#### **NOTA**

Esta é uma representação simplificada da visão da parte traseira. Essa visão traseira representa um modelo geral; o seu monitor pode ter um aspecto diferente do mostrado.

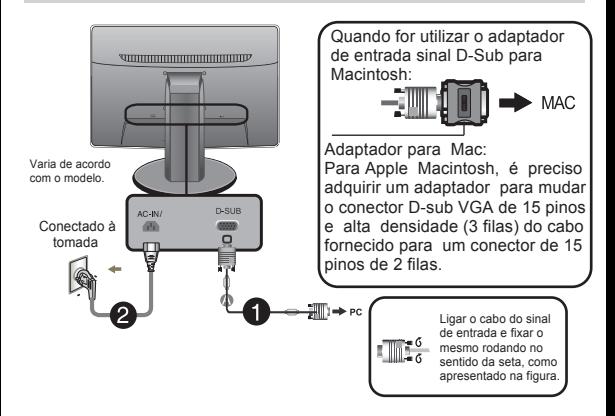

3. Pressione o botão de ligar/desligar no painel frontal para ligar. Quando o monitor estiver ligado, a 'Função Definir Auto Imagem' é executada automaticamente.

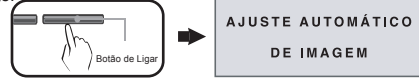

'Função de configuração automática da imagem': Essa função fornece ao usuário as configurações ideais da tela. Quando o usuário conecta o monitor pela primeira vez, essa função ajusta automaticamente a tela de acordo com a configuração ideal para os sinais de entrada individuais.

Função 'AUTO': Caso se depare com problemas, como uma tela ofuscada, letras ofuscadas, tela cintilante, com inclinação enquanto utiliza o dispositivo ou depois de alterar a resolução da tela, pressione o botão de função AUTO para melhorar a resolução.

A Conecte o Cabo D-sub (Sinal analógico)

Controles do painel frontal

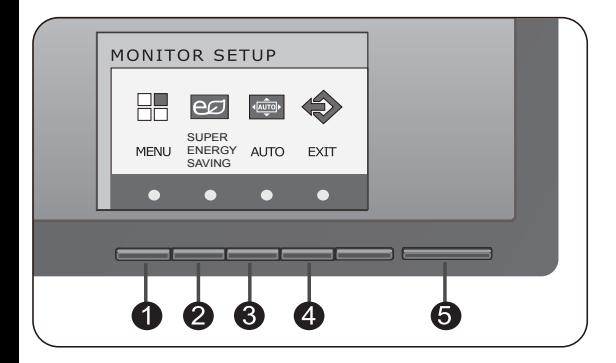

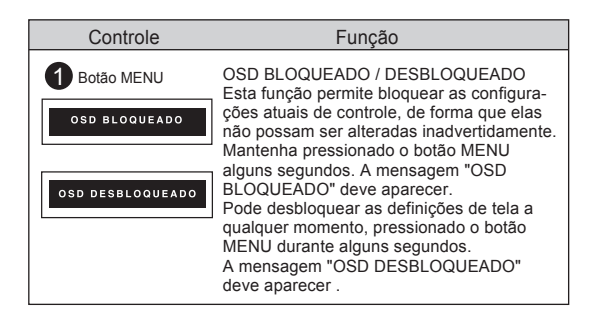

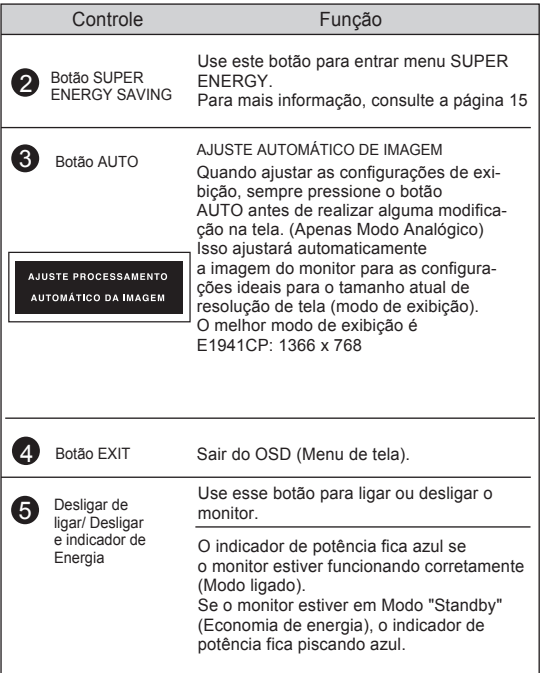

# Ajuste da tela

Com o sistema On Screen Display Control, é rápido e fácil fazer ajustes no tamanho da imagem, na posição e nos parâmetros operacionais do monitor. Abaixo, segue um pequeno exemplo para familiarizá-lo com o uso dos controles. A próxima seção apresenta um perfil dos ajustes e das seleções disponíveis que podem ser feitos usando o OSD.

Para fazer ajustes no On Screen Display, siga estas etapas:

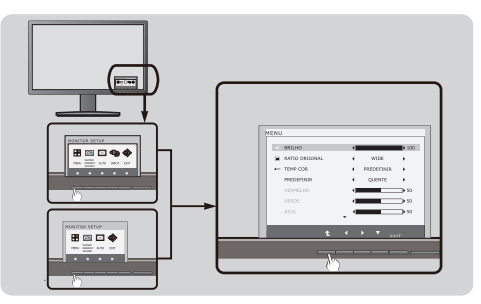

Pressione o Botão discricionário, em seguida, o menu principal do OSD aparece.

2 Para ter acesso ao controle, use os Botões correspondentes.

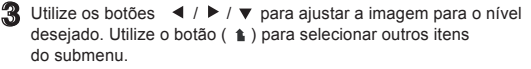

**EXIT** Pressione o botão EXIT para sair do OSD.

A tabela a seguir indica todos os menus de configuração, controle e ajuste do On Screen Display.

DSUB : Entrada D-SUB (Sinal analógico)

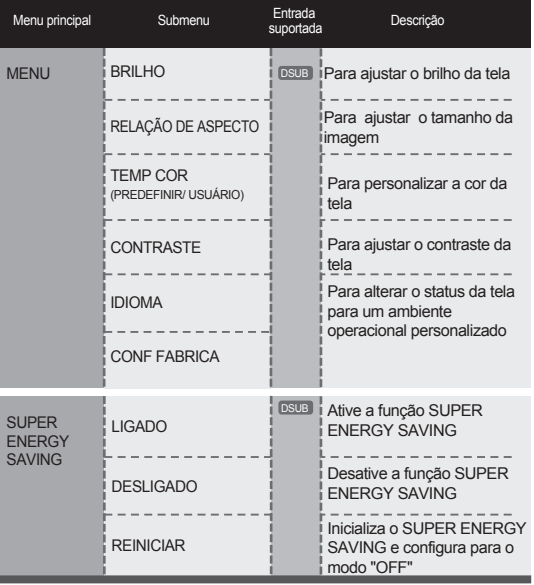

**NOTA** 

A ordem dos ícones pode ser diferente da apresentada dependendo do modelo  $(12 \sim 17)$ .

# Ajuste e seleção do On Screen Display (OSD)

#### Menu principal **Menu interventiva de la Contra Contra Contra Contra Contra Contra Contra Contra Contra Contra Co**

## BRILHO

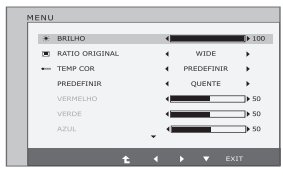

Para ajustar o brilho da tela.

## RELAÇÃO DE ASPECTO

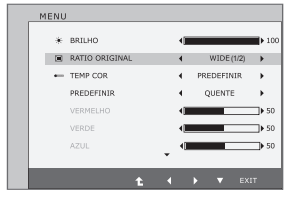

#### WIDE (LARGURA)

Este exibe em visão de largura irrelevante a partir da entrada de sinal de vídeo.

#### **ORIGINAL**

Mude a razão de sinal e imagem de entrada para original.

\*Está função só funciona se a resolução de entrada é inferior a razão de monitor (16:9).

## TEMP. de COR

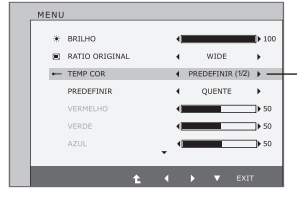

- Exit : Sair
- $\blacksquare$   $\blacksquare$ : Mover
- **1** : Selecionar outro submenu

#### PREDEFINIR

Selecione a cor da tela.

- Quente: Defina a tela para cor quente.
- Médio: Definir a tela para cor média.
- Frio:Definir a tela para cor fria.

## USUÁRIO

- $\bullet$  VERMELHO: Configurar seus próprios níveis de cor vermelha.
- VERDE: Configurar seus próprios níveis de cor verde.
- AZUL: Configurar seus próprios níveis de cor azul.

# Ajuste e seleção do On Screen Display (OSD)

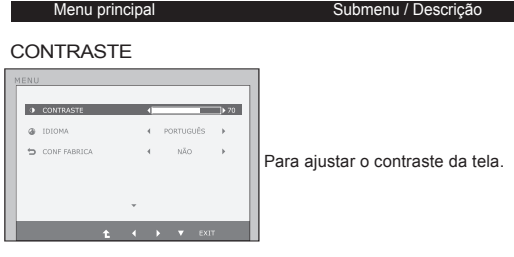

## IDIOMA

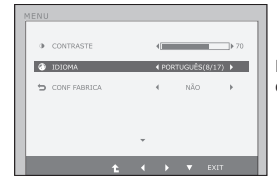

Para escolher o idioma no qual os nomes dos controles serão exibidos.

## CONF FABRICA

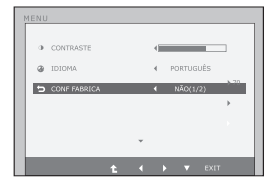

Restaura todas as configurações padrão de fábrica exceto a de "IDIOMA".

Pressione o botão < > para redefinir imediatamente.

- Exit : Sair
- $\blacktriangleleft$   $\blacktriangleright$   $\blacktriangleright$   $\blacktriangleright$  Mover
- **f**: Selecionar outro submenu

# Ajuste e seleção do On Screen Display (OSD) Ajuste e seleção do On Screen Display (OSD)

Anteriormente, foi apresentado o procedimento para seleção e ajuste de um item usando o sistema OSD. Abaixo, estão listados os ícones, os nomes dos ícones e as descrições dos ícones de todos os itens do Menu.

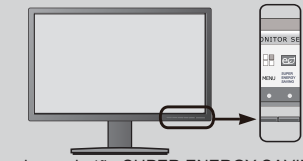

Pressione o botão SUPER ENERGY SAVING e o menu principal da tela OSD será exibido.

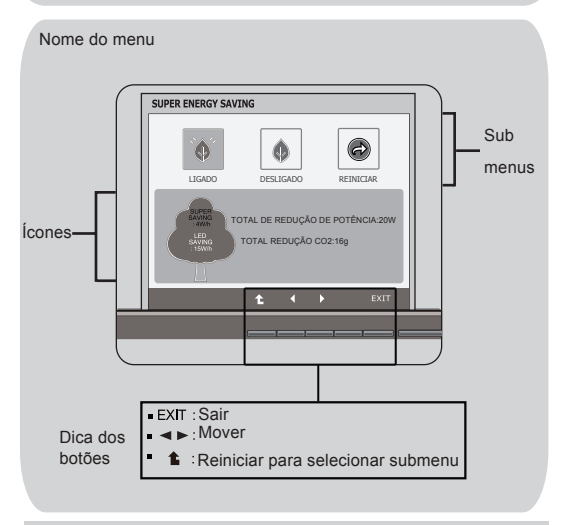

### **NOTA**

Talvez os idiomas do menu OSD (On Screen Display, informações na tela) do monitor sejam diferentes dos descritos no manual.

# Ajuste e seleção do On Screen Display (OSD)

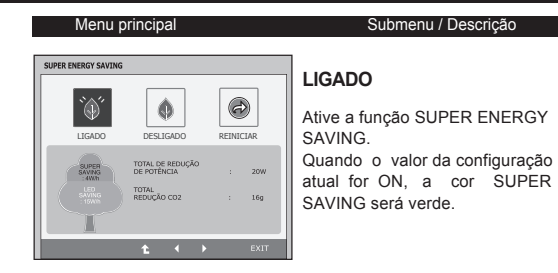

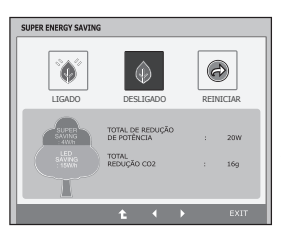

## **DESLIGADO**

Desative a função SUPER ENERGY SAVING. O monitor entrá na função LED SAVING.

Quando valor da configuração atual for OFF, a cor SUPER SAVING é cinza.

#### **REINICIAR**

Elimine os valores TOTAL DE REDUÇÃO DE POTÊNCIA e TOTAL REDUCÃO CO2.

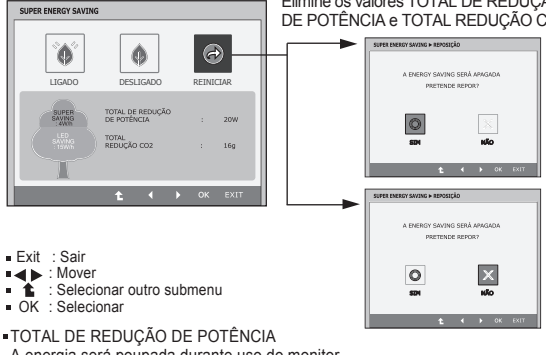

A energia será poupada durante uso do monitor

TOTAL REDUÇÃO CO2

Mude a Total de Reduçâo de Potência para a Total Redução CO2

# Ajuste e seleção do On Screen Display (OSD)

## **NOTA**

DADO POUPADO ( W/h):

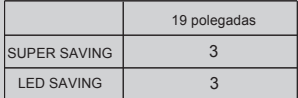

- Dado Poupado depende do Painel (LCD). Assim, esses valores podem variar conforme o fornecedor do módulo LCD.
- LED SAVING significa a quantidade de energia que pode ser poupada usando o Painel WLED em vez de Painel CCFL.
- SUPER SAVING significa a quantidade de energia que pode ser poupada usando função SUPER ENERGY SAVING.

Antes de chamar a assistência técnica, verifique os seguintes itens.

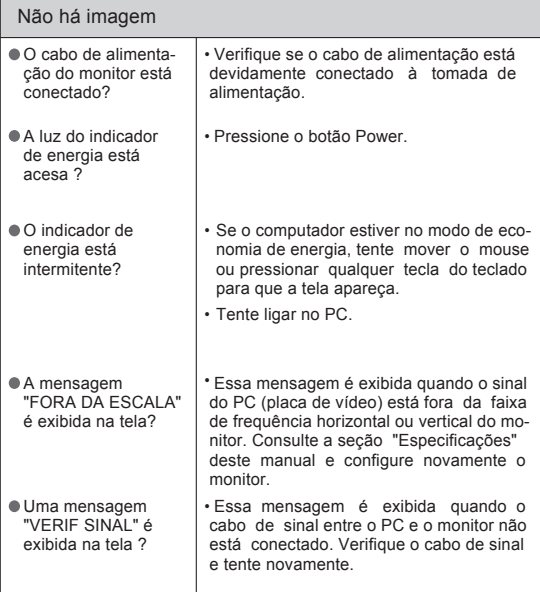

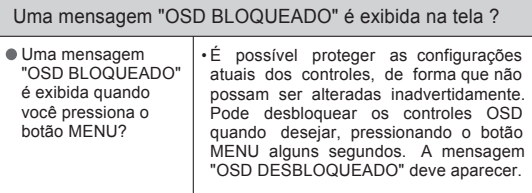

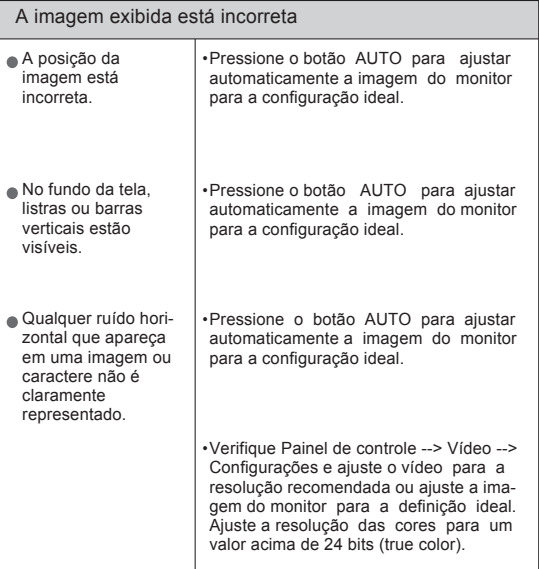

## IMPORTANTE

Verifique Painel de controle --> Vídeo --> Configurações e veja se a frequência ou a resolução foi alterada. Em caso positivo, reajuste a placa de vídeo na resolução recomendada.

Se a resolução recomendada (resolução ideal) não for selecionada, as letras podem ficar desfocadas e a imagem indistinta ou truncada. Certifique-se de que foi selecionada a resolução recomendada.

O método de ajuste pode ser diferente conforme o computador e o S/O (Sistema Operacional) e a resolução acima mencionada poderá não ser suportada pelo desempenho da placa gráfica. Neste caso, consulte o fabricante do computador ou da placa gráfica.

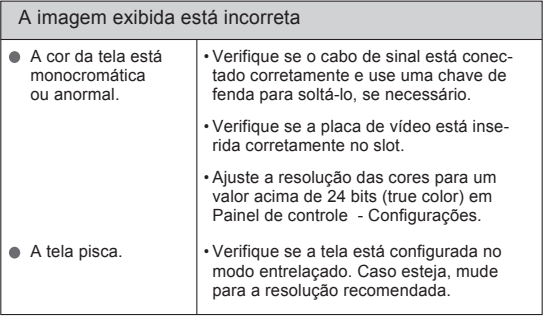

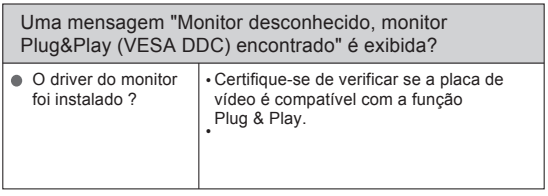

# Especificações

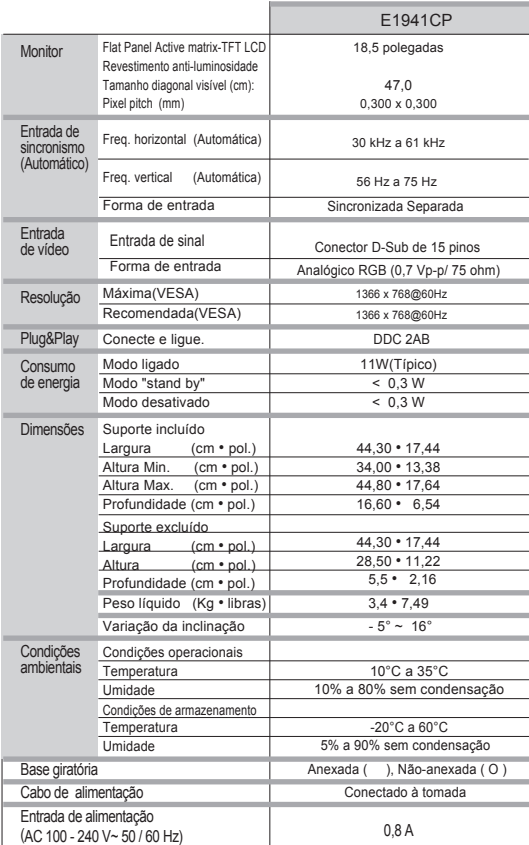

### NOTA - As informações contidas neste documento estão sujeitas a alterações sem aviso prévio.

Caso o cabo de sinal seja desconectado, seu monitor desligará automaticamente após um período.

Modos preestabelecidos (Resolução)

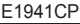

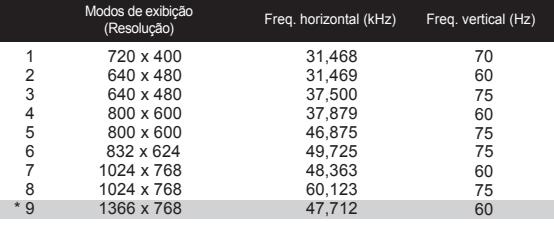

\* Modo Recomendado

## Indicador

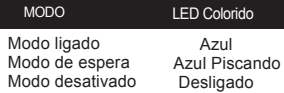

Este produto cumpre as especificações da placa de montagem na parede ou do dispositivo de intercâmbio.

 Posicione o monitor com a parte da frente voltada para baixo sobre um o pano macio.

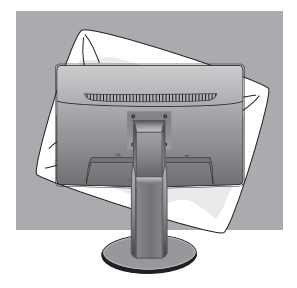

Remova a parte superior e a coluna utilizando uma chave de fenda.

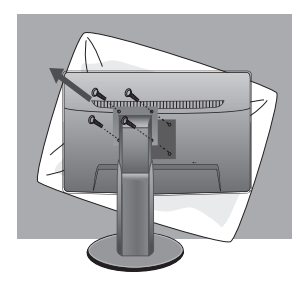

3. Instalar a placa de montagem na parede.

## **Placa de montagem na parede(comprada separadamente)**

É do tipo vertical ou de montagem na parede e pode ser fixado com a placa de montagem na parede.

Para mais detalhes, consulte o manual de instalação que é fornecido quando adquire a Placa de montagem na parede.

Dimensão do Interface de Montagem do Parafuso Dimensão do furo: 75 mm x 75 mm

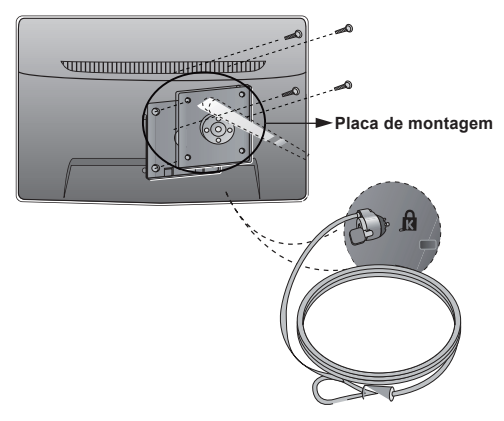

Slot de segurança Kensington Conectado a um cabo de retenção que pode ser comprado separadamente na maioria das lojas de produtos de informática.

#### **NOTA**

A compatibilidade VESA irá respeitar apenasa interface dimensões e especificações dos parafusos.

Utilize VESA standard abaixo descritos

\*784,8 mm e inferior (30,9 polegada)

-Espessura do adaptador de montagem na parede: 2,6 mm

-Parafuso: 4,0mm x afastamento 0,7mm x comprimento 10 mm

\*787,4 mm superior (31,0 polegada)

-Utilize o adaptador de montagem na parede VESA e respectivos parafusos.

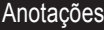

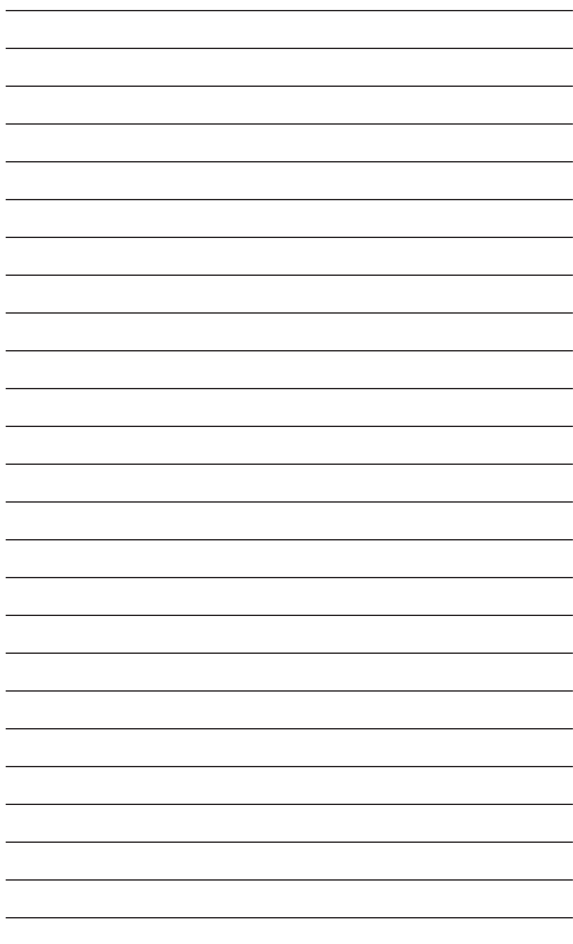

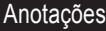

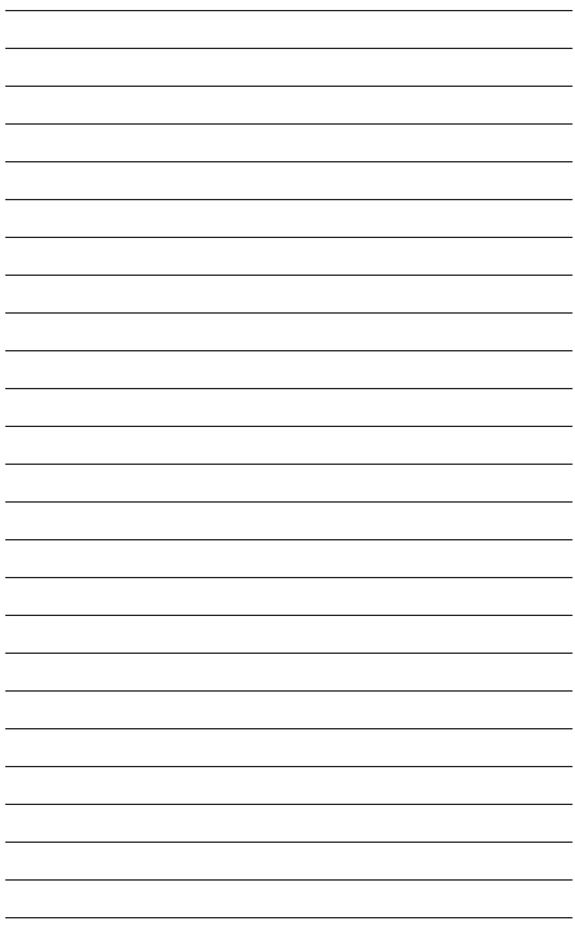

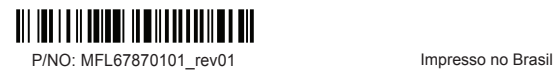